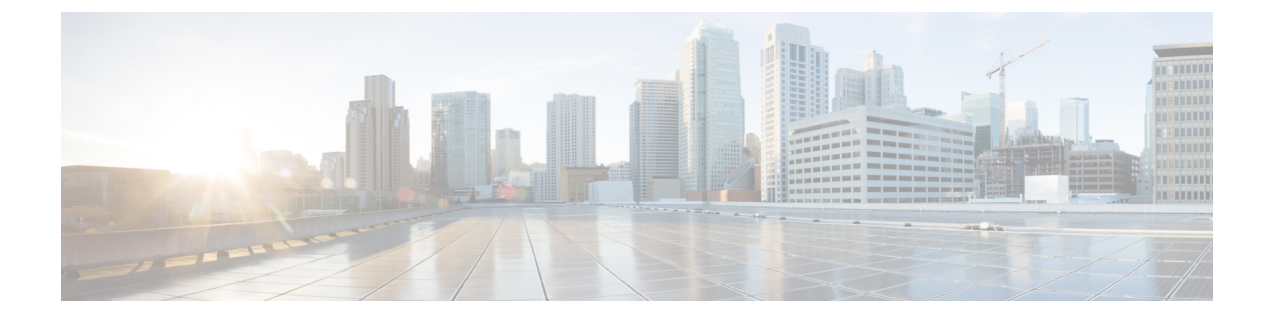

## サブスクリプションプランのオプションの 表示

- サブスクリプションプランのオプションの表示 (1 ページ)
- 無料のサブスクリプションプランの要件 (1 ページ)

## サブスクリプションプランのオプションの表示

利用可能なサブスクリプションプランと含まれている機能を表示するには[、こちら](https://crosswork.cisco.com/#/settings/purchase/subscription)をクリック するか、<sup>6</sup> > [購入 (Purchase) 1> [階層情報 (Tier Information) 1タブをクリックします。各製 品タブ内でカテゴリを展開し、各層で利用可能なさまざまな機能を比較できます。

サブスクリプションを購入する場合は、『[Purchase](https://www.cisco.com/c/en/us/td/docs/cloud-systems-management/crosswork-network-automation/b_cisco-crosswork-cloud-user-guide/m_purchase-crosswork-cloud.html#Cisco_Task_in_List_GUI.dita_3b9144c3-51c9-4538-9e49-a97038d973e9) through a Cisco Partner or Reseller』[英語] ま たは 「Purchase through Amazon Web Services (AWS) [Marketplace](https://www.cisco.com/c/en/us/td/docs/cloud-systems-management/crosswork-network-automation/b_cisco-crosswork-cloud-user-guide/m_purchase-crosswork-cloud.html#Cisco_Task_in_List_GUI.dita_004bd7fe-26da-4d00-bea8-46f5bd5aa773)」[英語] を参照してください。

各CrossworkCloud製品の詳細については、次のいずれかのデータシートを参照してください。

- [Crosswork](https://www.cisco.com/c/en/us/products/collateral/cloud-systems-management/crosswork-network-automation/datasheet-c78-740228.html) External Route Analysis (ネットワークインサイト)
- [Crosswork](https://www.cisco.com/c/en/us/products/collateral/cloud-systems-management/crosswork-network-automation/datasheet-c78-744707.html) Traffic Analysis
- [Crosswork](https://www.cisco.com/c/en/us/products/collateral/cloud-systems-management/crosswork-network-automation/datasheet-c78-741972.html) Trust Insights

## 無料のサブスクリプションプランの要件

無料のサブスクリプションプランを維持するには、次の要件の少なくとも1つを満たす必要が あります。

- 組織のユーザーは、過去 90 日以内に Crosswork Cloud にログインする必要があります。
- 組織は、CrossworkCloud Network Insightsでアクティブな[ピア\(](https://www.cisco.com/c/en/us/td/docs/cloud-systems-management/crosswork-network-automation/b_cisco-crosswork-cloud-user-guide/m_configure-peers-external-routing-analytics.html)完全なインターネットルー ティング テーブルを使用)を維持する必要があります。
- 組織には、別のモジュールのアクティブな資格が必要です。

自動終了を回避するには、シスコパートナーまたはリセラーを通じて、CrossworkCloudNetwork Insightsで監視するIPルートプレフィックスを少なくとも1つ購入するか、[AmazonWebServices](https://crosswork.cisco.com/#/settings/purchase/aws) (AWS) [Marketplace](https://crosswork.cisco.com/#/settings/purchase/aws)から購入してください。

無料のサブスクリプションプランで利用できる機能については、[ここ](https://crosswork.cisco.com/#/settings/purchase/subscription)をクリックするか、

Crosswork Cloud 内の  $\Omega$  > [購入 (Purchase) ] > [サブスクリプション階層 (Subscription Tiers)] タブに移動します。

翻訳について

このドキュメントは、米国シスコ発行ドキュメントの参考和訳です。リンク情報につきましては 、日本語版掲載時点で、英語版にアップデートがあり、リンク先のページが移動/変更されている 場合がありますことをご了承ください。あくまでも参考和訳となりますので、正式な内容につい ては米国サイトのドキュメントを参照ください。